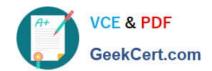

# MS-202<sup>Q&As</sup>

Messaging Administrator Certification Transition

# Pass Microsoft MS-202 Exam with 100% Guarantee

Free Download Real Questions & Answers PDF and VCE file from:

https://www.geekcert.com/ms-202.html

100% Passing Guarantee 100% Money Back Assurance

Following Questions and Answers are all new published by Microsoft
Official Exam Center

- Instant Download After Purchase
- 100% Money Back Guarantee
- 365 Days Free Update
- 800,000+ Satisfied Customers

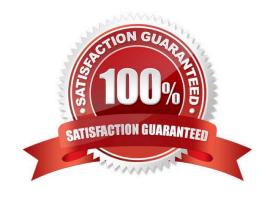

#### https://www.geekcert.com/ms-202.html 2021 Latest geekcert MS-202 PDF and VCE dumps Download

#### **QUESTION 1**

You plan to deploy a Microsoft Exchange Server 2019 organization that will contain the servers shown in the following table.

| Name | Active Directory site |
|------|-----------------------|
| EX01 | Site1                 |
| EX02 | Site2                 |
| EX03 | Site2                 |

The sites connect to each other by using a high-cost, slow WAN link. Each site also connects directly to the Internet.

You need to ensure that outgoing email to the Internet always uses a server in the local site.

What should you create?

- A. one Send connector that uses two smart hosts
- B. two Send connectors that use different smart hosts
- C. two scoped Send connectors that have the same namespace
- D. two Send connectors that have different namespaces

Correct Answer: C

#### **QUESTION 2**

You have a Microsoft Exchange Server 2019 organization that contains a server named EX01.

You plan to deploy a new Mailbox server named EX05.

You need to ensure that a user named User1 can install Exchange Server 2019 on EX05. The solution must use the principle of least privilege.

Which two actions should you perform? Each correct answer presents part of solution.

NOTE: Each correct selection is worth one point.

- A. Add User1 to the Delegated Setup group
- B. On EX01, run E:\Setup.exe /IAcceptExchangeServerLicenseTerms /Mode:Install
- C. Add User1 to the Server Management group
- D. Add User1 to the Organization Management group
- E. On EX01, run E:\Setup.exe /IAcceptExchangeServerLicenseTerms /NewProvisionedServer:EX05
- F. On EX01, run E:\Setup.exe /IAcceptExchangeServerLicenseTerms /ActiveDirectorySplitPermissions:\$true

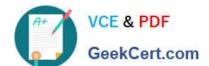

#### https://www.geekcert.com/ms-202.html

2021 Latest geekcert MS-202 PDF and VCE dumps Download

Correct Answer: AD

References: https://docs.microsoft.com/en-us/exchange/plan-and-deploy/deploy-new-installations/delegate-

installations?view=exchserver-2019

#### **QUESTION 3**

You have a Microsoft Exchange Server 2019 organization.

You purchase a Microsoft 365 subscription and configure Active Directory synchronization.

You use a smart host for all communication between the organization and the Internet. The smart host performs email hygiene and alters message headers.

You plan to run the Hybrid Configuration wizard to create an Exchange hybrid deployment and change the MX record to point to Exchange Online.

You need to decommission the smart host from the organization.

What should you do first?

- A. Modify the InternalSmtpServer value by running the Set-TransportConfig cmdlet.
- B. Modify the Send connector to use DNS delivery.
- C. Modify the TLSReceiveDomainSecureList value by running the Set-TransportConfig cmdlet.
- D. Create a Receive connector that allows anonymous authentication.

Correct Answer: C

References: https://docs.microsoft.com/en-us/powershell/module/exchange/mail-flow/set-transportconfig?view=exchangeps

#### **QUESTION 4**

#### HOTSPOT

Use the drop-down menus to select the answer choice that completes each statement based on the information presented in the graphic.

NOTE: Each correct selection is worth one point.

Hot Area:

#### https://www.geekcert.com/ms-202.html

2021 Latest geekcert MS-202 PDF and VCE dumps Download

To meet the security requirements for the email messages received from fabrikam.com, set [answer choice] to\*.fabrikam.com.

AssociatedAcceptedDomains ConnectorSource SenderDomains

When an email message is sent from fabrikam.com to an on-premises mailbox, the message will be sent [answer choice].

back to a server in fabrikam.com to the Edge Transport server encrypted to the Edge Transport server unencrypted

#### Correct Answer:

To meet the security requirements for the email messages received from fabrikam.com, set [answer choice] to\*.fabrikam.com.

AssociatedAcceptedDomains ConnectorSource SenderDomains

When an email message is sent from fabrikam.com to an on-premises mailbox, the message will be sent [answer choice].

back to a server in fabrikam.com to the Edge Transport server encrypted to the Edge Transport server unencrypted

#### **QUESTION 5**

#### **HOTSPOT**

You have a Microsoft Exchange Server 2019 organization. You run the commands shown in the following exhibit.

Use the drop-down menus to select the answer choice that completes each statement based on the information presented in the graphic. NOTE: Each correct selection is worth one point.

Hot Area:

### https://www.geekcert.com/ms-202.html

2021 Latest geekcert MS-202 PDF and VCE dumps Download

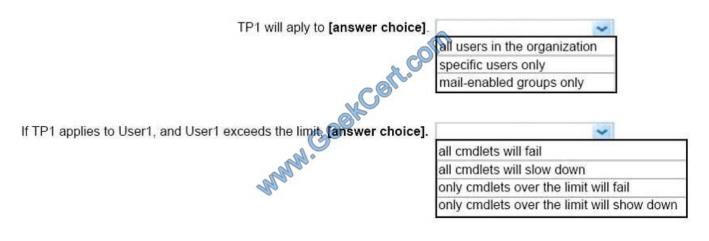

Correct Answer:

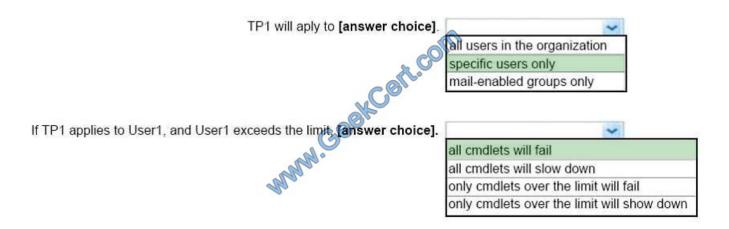

https://docs.microsoft.com/en-us/powershell/module/exchange/server-health-and-performance/new-throttlingpolicy?view=exchange-ps

**MS-202 Practice Test** 

MS-202 Study Guide

**MS-202 Braindumps** 

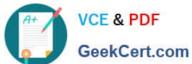

To Read the Whole Q&As, please purchase the Complete Version from Our website.

# Try our product!

100% Guaranteed Success

100% Money Back Guarantee

365 Days Free Update

**Instant Download After Purchase** 

24x7 Customer Support

Average 99.9% Success Rate

More than 800,000 Satisfied Customers Worldwide

Multi-Platform capabilities - Windows, Mac, Android, iPhone, iPod, iPad, Kindle

We provide exam PDF and VCE of Cisco, Microsoft, IBM, CompTIA, Oracle and other IT Certifications. You can view Vendor list of All Certification Exams offered:

https://www.geekcert.com/allproducts

## **Need Help**

Please provide as much detail as possible so we can best assist you. To update a previously submitted ticket:

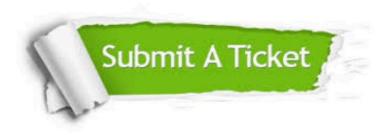

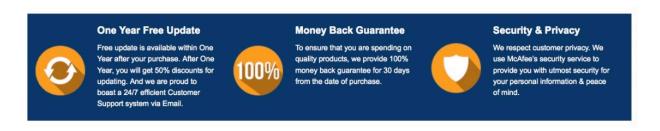

Any charges made through this site will appear as Global Simulators Limited.

All trademarks are the property of their respective owners.

Copyright © geekcert, All Rights Reserved.